**KIU SYSTEM SOLUTIONS** 

# Codeshare bilateral KIU

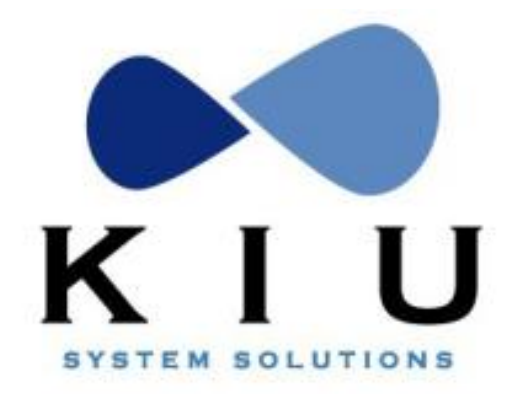

# Indice

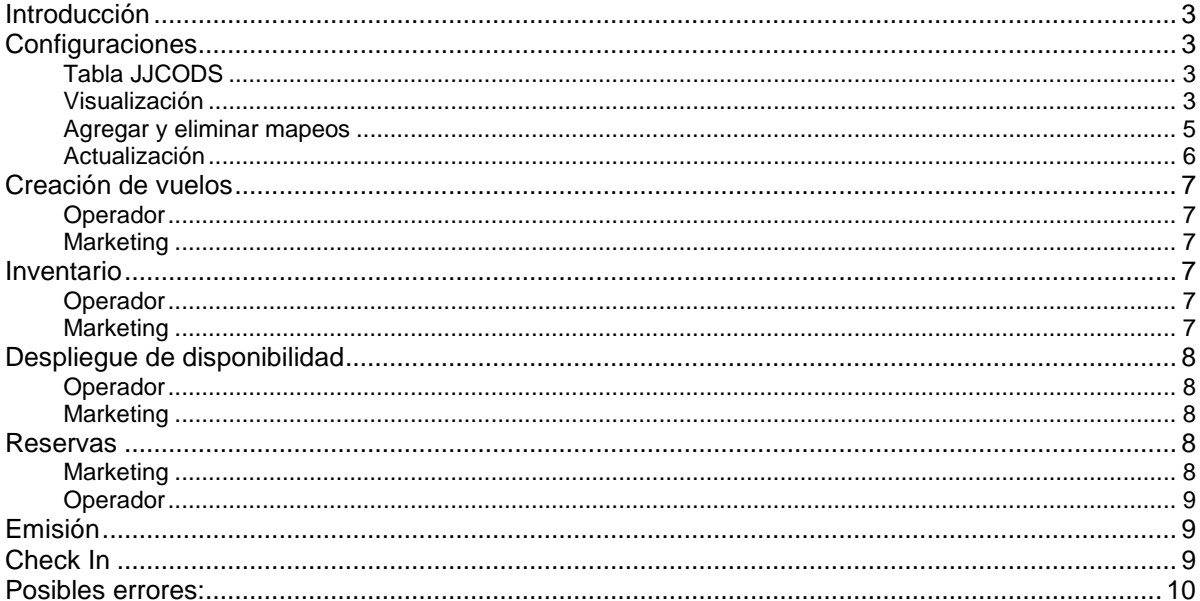

# <span id="page-2-0"></span>**Introducción**

Los acuerdos codeshare se establecen entre dos aerolíneas (XX-YY) definiendo una de ellas como marketing (XX), quien venderá un vuelo con código y número de vuelo asignado de la aerolínea marketing (ej. XX1234). La otra aerolínea (YY) será quién opere y venda el vuelo bajo su código de aerolínea y número de vuelo asignado (ej. YY9999).

Esto permite al marketing ampliar los mercados sin los costos asociados a la operativa (equipos, tripulación, costos de aeropuerto) y al operador un aumento en el volumen de venta sin agregar servicios adicionales.

# <span id="page-2-1"></span>**Configuraciones**

Previo a la configuración por parte de las aerolíneas implicadas en un acuerdo codeshare, se deberá solicitar la activación del acuerdo a [connectivity@kiusys.com](mailto:connectivity@kiusys.com) incluyendo a los respectivos ejecutivos de cuenta.

## <span id="page-2-2"></span>**Tabla JJCODS**

La tabla JJCODS permite realizar el mapeo de vuelos y clases para los acuerdos codeshare unilaterales y bilaterales.

Para la creación de un vuelo codeshare (marketing u operating) en cualquier partición es necesario que el mapeo del vuelo exista en la tabla JJCODS. El sistema verificará al momento de agregar el DEI 10 o 50 en el proceso de creación de vuelos, que exista un mapeo de clases y vuelos previamente establecido en esta tabla.

## <span id="page-2-3"></span>**Visualización**

La tabla se despliega con el comando **JJCODS <carrier>** o **JJCODS** desde la partición del carrier:

Ejemplo:

**JJCODS**

```
JJCODS
CODE SHARE CONFIG - LIST OF CARRIERS
OPERATING AGREEMENT CARRIERS
V5MARKETING AGREEMENT CARRIERS
```
V5

El despliegue mostrará todas los carriers con las que la aerolínea tiene mapeo creado como operador y como marketing. En caso de ser un acuerdo codeshare bilateral, se visualizará la misma aerolínea como marketing y operating.

Para desplegar el mapeo con un carrier específico:

## **JJCODS< carrier>/<OA>**

Ejemplo:

**JJCODS/V5**

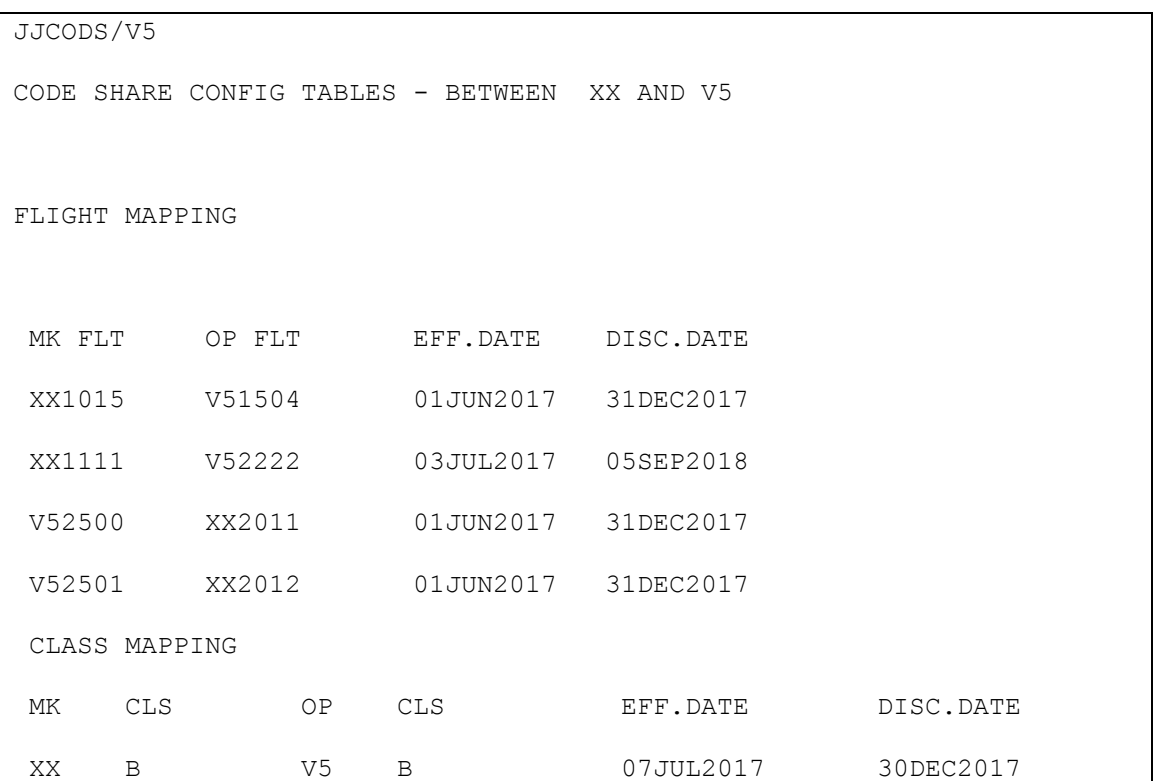

## Descripción.

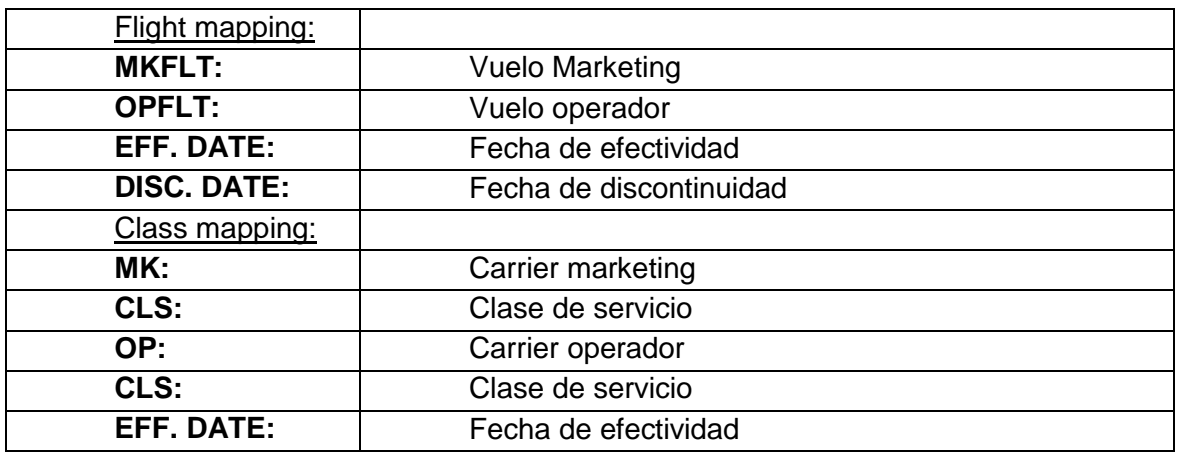

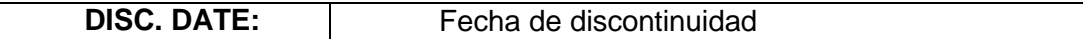

#### <span id="page-4-0"></span>**Agregar y eliminar mapeos**

Los comandos para la configuración de la tabla JJCODS son los siguientes:

#### Tabla 1

Mapeo de vuelos:

# **JJCODS<carrier>/<other airline>/A/FLT/<MKT flight>/<OPR flight>/EFF<effective date>/DIS<Discontinue date>**

Ejemplo: JJCODSV5/XX/A/FLT/V51111/XX2222/EFF01JUN17/DIS31DEC17

#### Descripción:

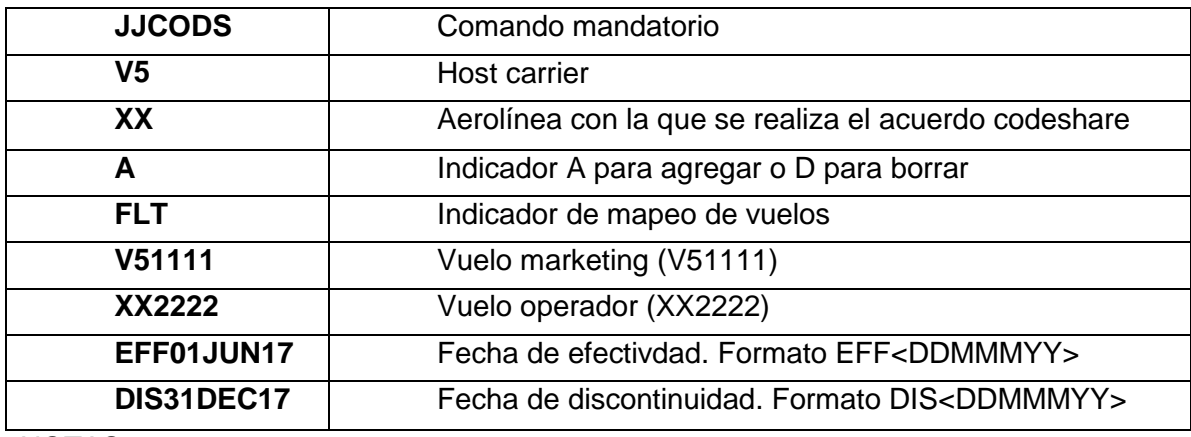

**NOTAS** 

 Los número de vuelo ingresados en la tabla JJCODS deben ingresarse siempre con los 4 dígitos, si el número tiene menos de 4 dígitos se deberá agregar 0 a la izquierda hasta completar los 4 caracteres numéricos.

## Tabla 2

Mapeo de clases:

**JJCODS<carrier>/<other airline>/A/CLS/<MKT carrier>/<clases del MKT separadas por punto(.)>/<OPR carrier>/<clases del OPR separadas por punto(.)>/EFF<fecha efectividad>/DIS<fecha discontinuidad>**

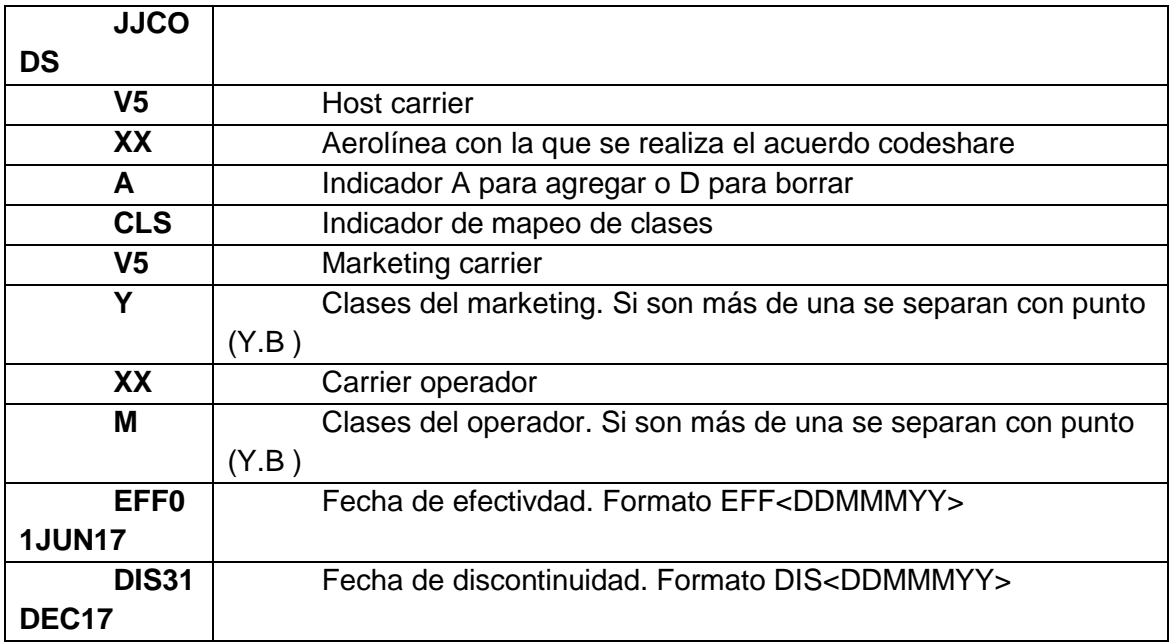

Ejemplo: JJCODSV5/XX/A/CLS/V5/Y/XX/M/EFF01JUN17/DIS31DEC17

# NOTAS

- Para borrar un mapeo de clases, solamente se permite borrar de a una clase por comando. No es posible borrar múltiples clases en un solo comando.
- Si el mapeo de vuelos ingresado ya existe, se responderá: FLIGHT MAPPING ALREADY EXISTS.
- Si el mapeo de clases ingresado ya existe, se responderá: CLASS MAPPING ALREADY EXISTS.
- Si al agregar un mapeo de múltiples clases, alguna de las clases ya existe en la tabla, se agregarán únicamente los mapeos faltantes.

## <span id="page-5-0"></span>**Actualización**

Una vez finalizadas las actualizaciones que fueran necesarias, se deberá realizar el comando **JJCODS/SYNC** en TODOS los casos. Este comando permite la actualización del nuevo mapeo en disponibilidad. En caso de no realizar el comando, el nuevo mapeo no se verá reflejado en disponibilidad.

# <span id="page-6-0"></span>**Creación de vuelos**

## <span id="page-6-1"></span>**Operador**

El Operador deberá crear el vuelo y agregando el DEI 10 correspondiente, con el siguiente comando:

## **KSEI/RUTA/A/10/<carrier MKT><vuelo>**

Ejemplo: KSEI/AEPCOR/A/10/V51111

Este comando puede realizarse al momento de la creación o modificando el ítem del vuelo.

El vuelo operador solamente podrá actuar como operador. No es posible que ese vuelo sea un vuelo marketing de otro vuelo

## <span id="page-6-2"></span>**Marketing**

El Marketing deberá crear el vuelo y agregar el DEI 50 correspondiente con el siguiente comando:

#### **KSEI/RUTA/A/50/<carrier MKT><vuelo>**

Ejemplo: KSEI/AEPCOR/A/50/XX2222

## NOTAS

- Solamente podrá agregarse al momento de la creación del vuelo. Una vez creado, no podrá agregarse mediante la modificación por carga de vuelos.
- No es posible limitar las clases de un vuelo marketing, solamente podrán abrirse o cerrarse clases. La actualización de disponibilidad se realizará mediante la recepción del AVS por parte del operador.
- El DEI 50 deberá agregarse en todos los tramos del vuelo.

## <span id="page-6-3"></span>**Inventario**

#### <span id="page-6-4"></span>**Operador**

El despliegue de inventario mostrará las ventas realizadas desde el vuelo operador y desde el vuelo marketing.

El manejo de inventario desde el operador funcionará de igual manera que en vuelos no codeshare actualizando simultáneamente el vuelo marketing.

<span id="page-6-5"></span>**Marketing**

El inventario real se mostrará únicamente en el vuelo operador. El comando **VIE<vuelo>/<fecha>** para un vuelo marketing no será válido.

La venta de espacios en lista de espera no estará momentáneamente habilitada desde el vuelo marketing.

La disponibilidad de espacios y servicios especiales será actualizada en función a lo establecido por el vuelo operador.

## <span id="page-7-0"></span>**Despliegue de disponibilidad**

#### <span id="page-7-1"></span>**Operador**

El despliegue de un vuelo codeshare desde la aerolínea que opera no presentará diferencias con el resto de los vuelos no codeshare:

Ejemplo:

```
120SEPEZEMEX
** KIU® AVAILABILITY ** TO MEX/MEXICO CITY, MX WED 20SEP17 H0000 104D
 1 V51500 Y3 B9 H9 K9 EZE MEX 12:00 20:00 0 733 D 
10:00
1* MORE CARRIER DISPLAY
```
## <span id="page-7-2"></span>**Marketing**

Cuando se crea un vuelo marketing, éste se mostrará en disponibilidad especificando carrier operador previo al carrier y número de vuelo marketing:

Ejemplo:

```
120SEPEZEMEX
** KIU® AVAILABILITY ** TO MEX/MEXICO CITY, MX WED 20SEP17 H0000 104D
  1 V5:XX1011 F9 C9 Y3 B9 M9 H9 O9 EZE MEX 04:00 12:00 B 0 DC9 D 
10:00
```
En este caso, V5 es la aerolínea que opera el vuelo y XX1011 corresponde al código de aerolínea marketing y número de vuelo.

#### <span id="page-7-3"></span>**Reservas**

<span id="page-7-4"></span>**Marketing**

#### Listado de pasajeros

Se podrá visualizar el listado de pasajeros de un vuelo marketing con el comando:

**LD<vuelo>/<fecha>**

Creación

Al momento de la venta de un vuelo marketing, se visualizará la información del vuelo operador de la siguiente manera:

NO NAMES 1 V51500Y 25JUN SU EZEMEX SS1 1200 2000 /XX1011Y NO PHONE

#### <span id="page-8-0"></span>**Operador**

Si se realiza la venta de un vuelo operador, la visualización del PNR conservará el formato habitual:

```
NO NAMES
1 V51500Y 28JUN WE EZEMEX SS1 1200 2000
NO PHONE
```
#### Servicios especiales

La solicitud de servicios especiales realizadas en el vuelo marketing serán enviadas automáticamente al operador quien confirmará o rechazará la solicitud.

#### **Cotización**

La cotización de un vuelo marketing se realizará utilizando las tarifas del marketing carrier, excepto en los casos en que la terminal desde donde se cotiza sea una terminal del carrier operador de ese vuelo.

Para la cotización del vuelo operador se tomarán como referencia las tarifas cargadas por el carrier operador, siendo un proceso transparente para todos los casos.

#### <span id="page-8-1"></span>**Emisión**

El proceso de emisión no presenta modificaciones para vuelos codeshare.

#### <span id="page-8-2"></span>**Check In**

El proceso de check in solamente será realizado desde el vuelo operador, sin presentar modificaciones con respecto a los procedimientos de check in actuales.

El vuelo marketing no será inicializado automáticamente y no `podrá ser inicializado de forma manual.

Al intentar realizar el comando de inicialización manual de un vuelo marketing se recibirá el siguiente mensaje de error:

PCI1011/12JUN INVALID - CHECK MARKETING FLIGHT DATA

# <span id="page-9-0"></span>**Posibles errores:**

KSEI/MVDPOA/A/50/V57780 ERROR - CODE SHARE FLIGHT MAPPING NOT EXISTS

-Indica que debe agregarse el mapeo del vuelo en la tabla JJCODS y realizar el comando JJCODS/SYNC

KSAVE INVALIDO - DEI 50 DEBE ESTAR EN TODOS LOS TRAMOS -Indica que debe agregarse el DEI 50 en todas las legs del vuelo